### CPMS REGISTRATION

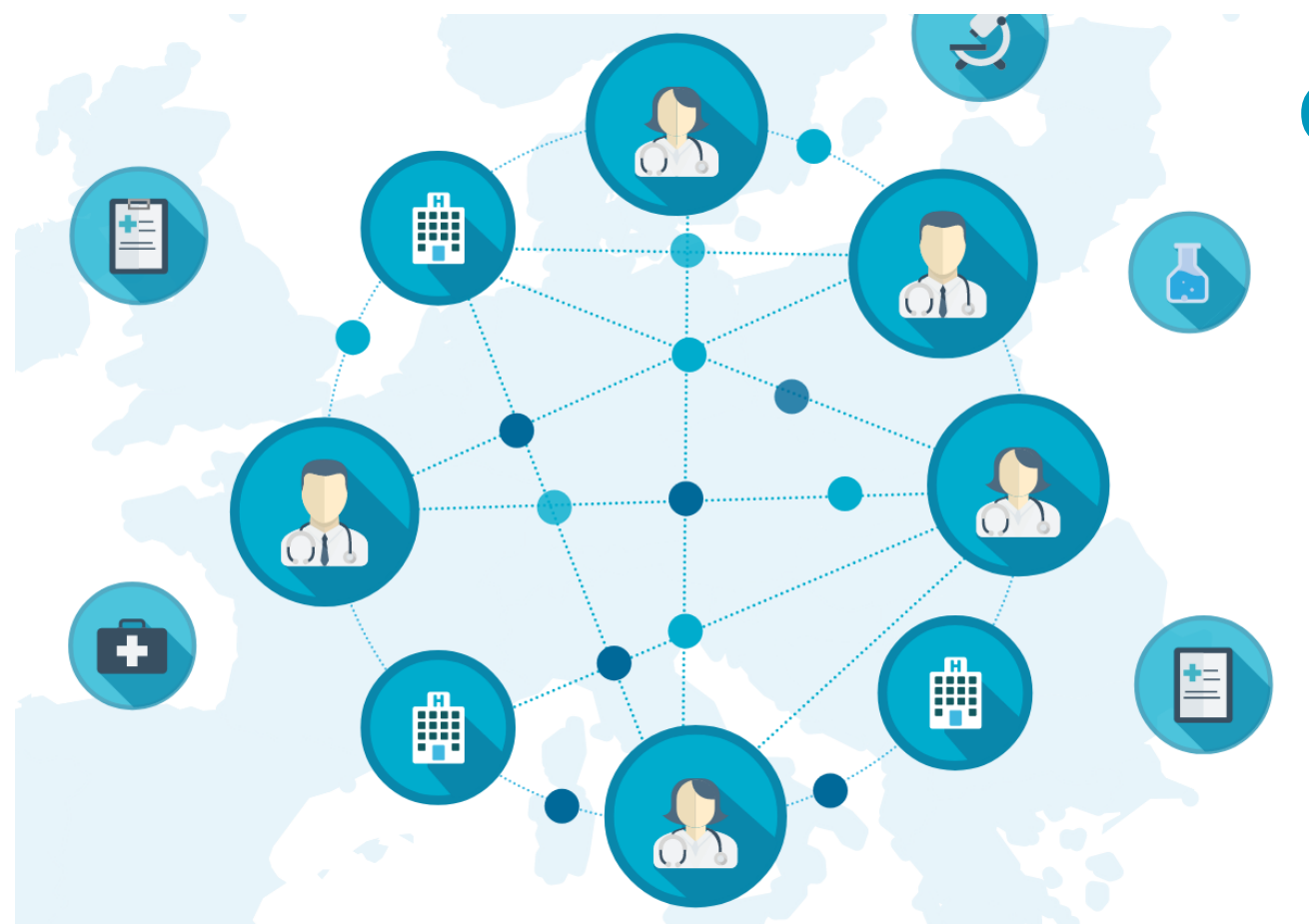

# **Getting started with CPMS**

Create your account today!

### Requirements:

- device (phone, notebook) connected to WiFi
- Access to your emails.

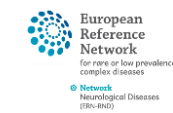

# 1. Access the EU-Login page:

## <https://webgate.ec.europa.eu/cas/login>

EU-Login page

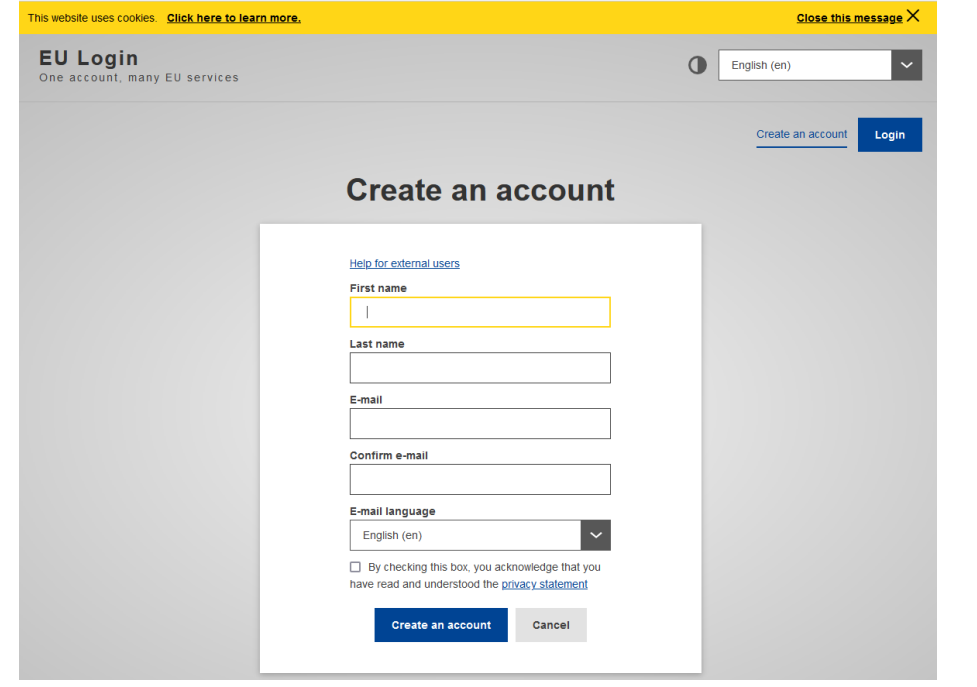

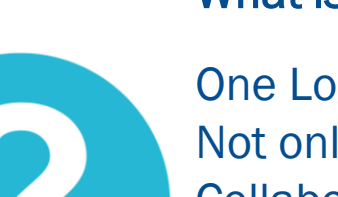

### What is the EU-Login?

One Login – many EU services. Not only CPMS, but also the ERN Collaborative Platform uses this login.

Already got an EU-Login? Stay with us to set up your 2-factor authentification

## 2. Fill in your information to create an account:

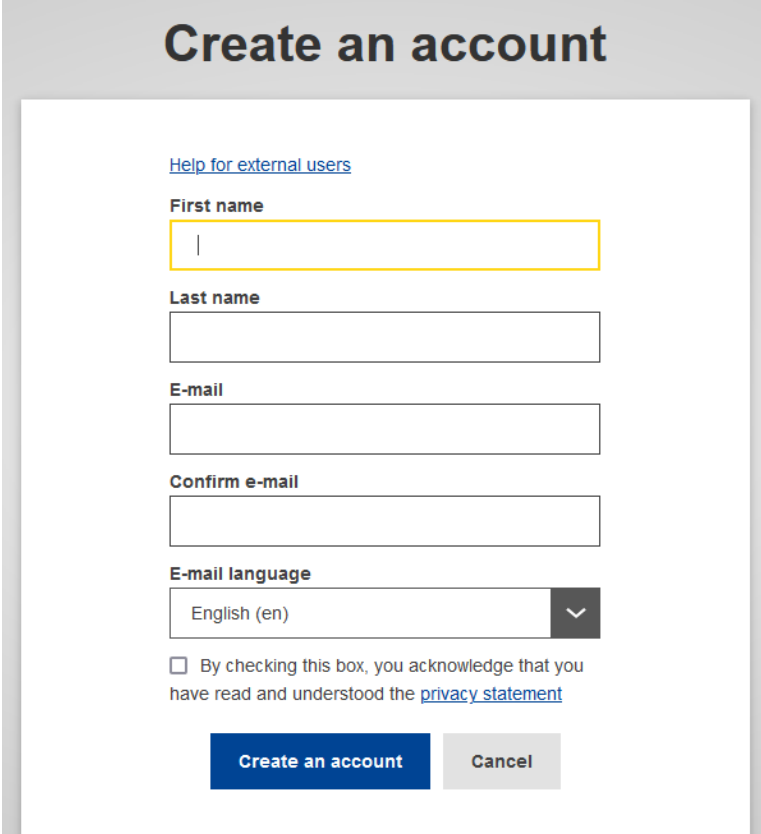

## 3. You now received an EU-Login page email to set your password:

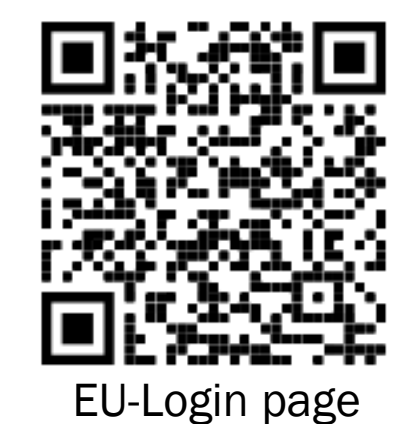

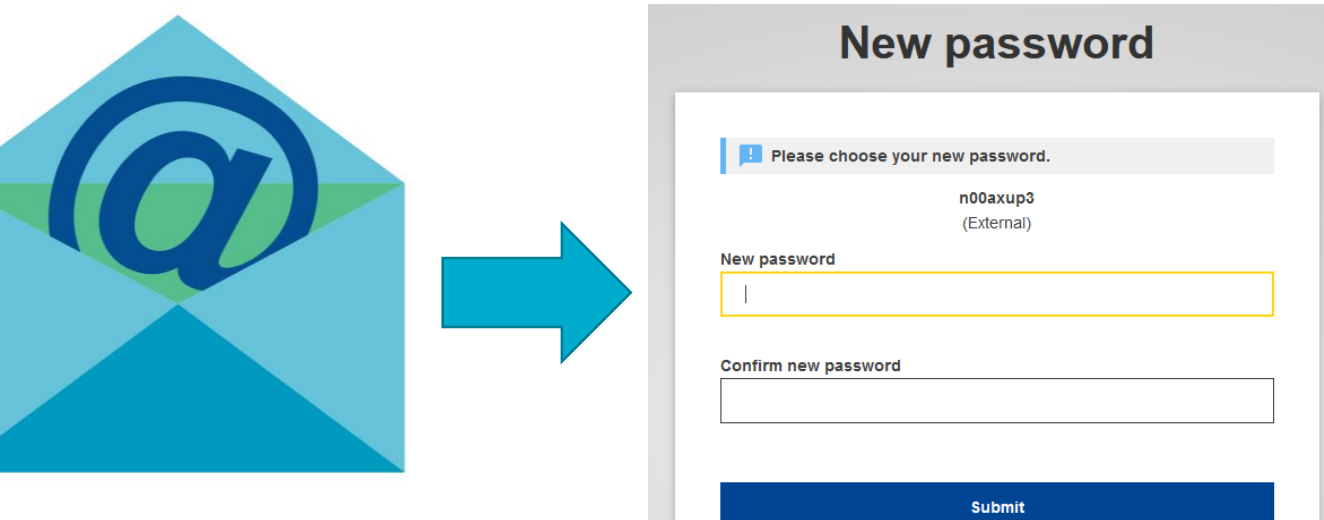

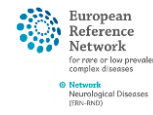

4. Go to "My Account" to set up 2-factor authentification

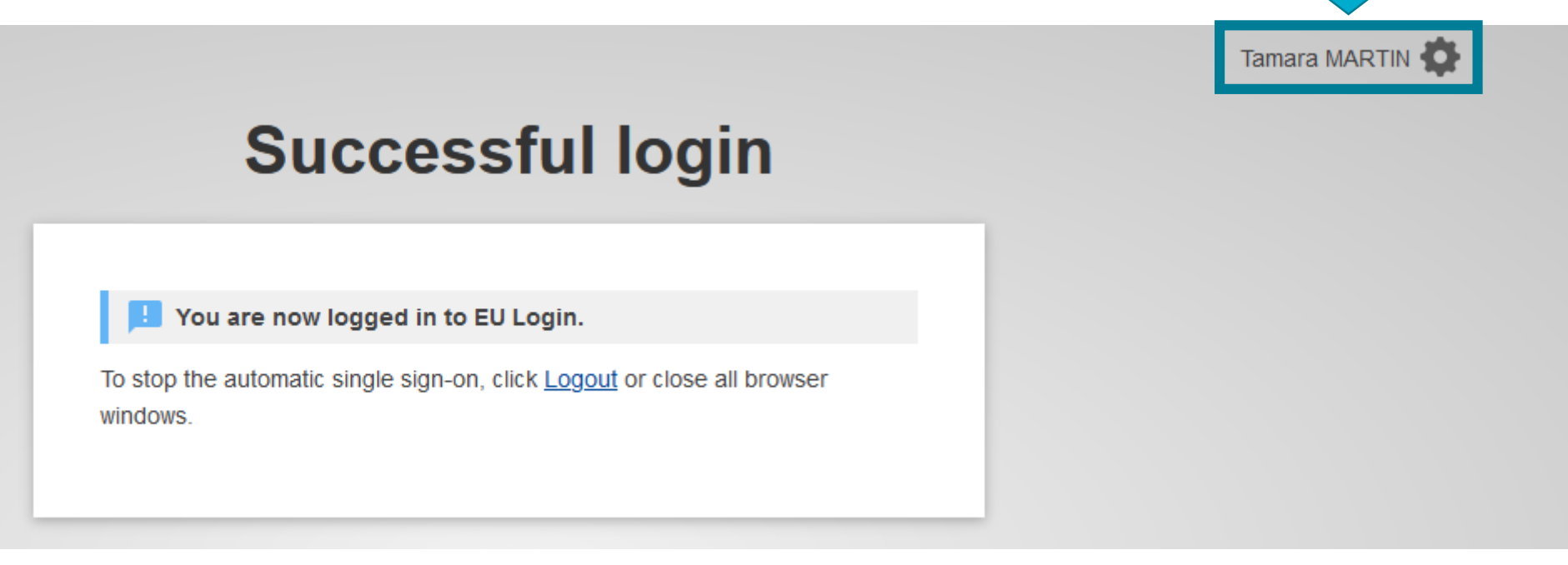

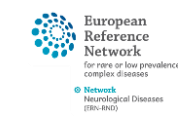

### 4. Select "Manage my mobile phone number"

#### Desktop view Mobile view **My Account My Account** My account details Configure my account My account details Configure my account Delete my account Delete my account **DØ** Manage my mobile devices Manage my Security Manage my mobile Manage n nobile Keys and Trusted phone numbers Platforms Manage my Security Keys and **DØ Trusted Platforms** Manage my mobile phone numbers Display my sessions Delete all my devices Manage my elDs and eID (PANIC) You can view the sessions opened for visited applications. Manage my elDs Display my sessions You can view the sessions opened for visited applications.

### 5. Add your phone number to receive verification codes via SMS

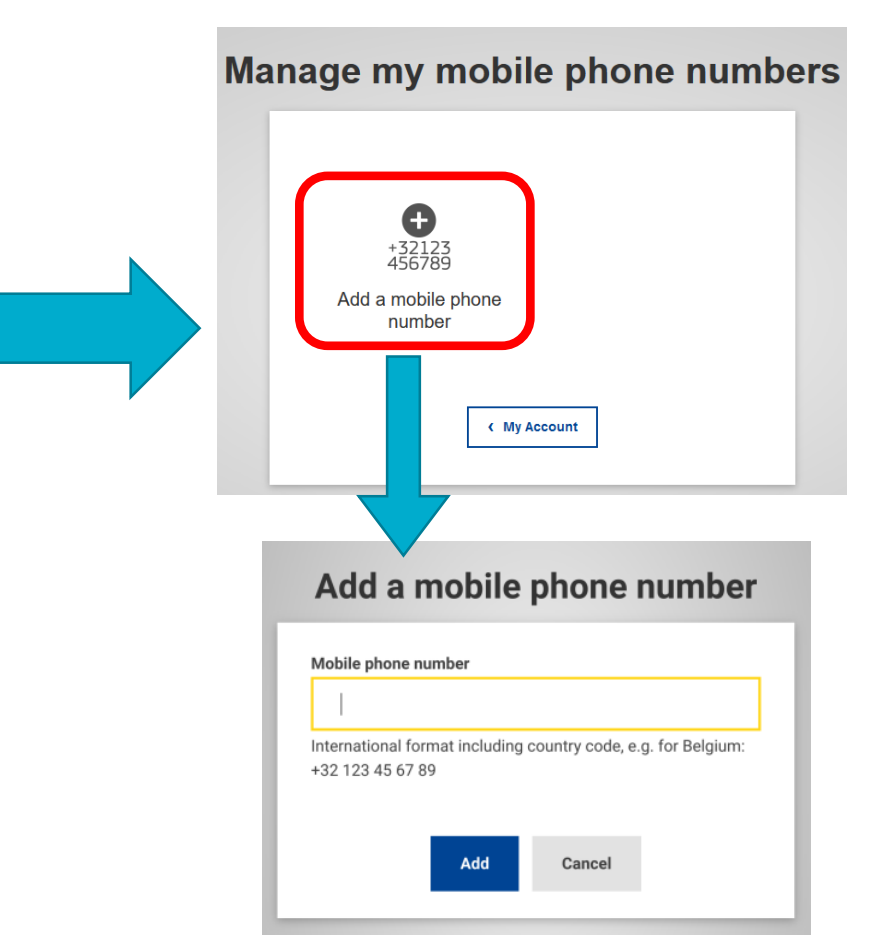

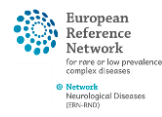

## **EU-Login DONE!**

After creating your CPMS account, you can enter CPMS using **Mobile Phone + SMS verification:** 

Choose your verification method

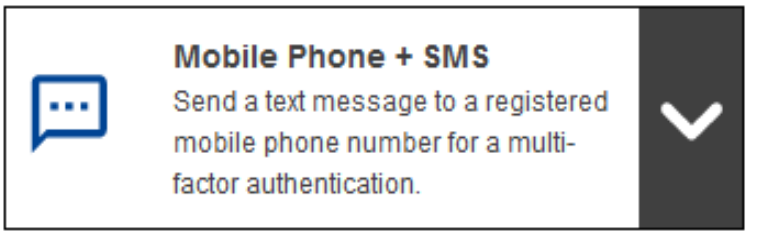

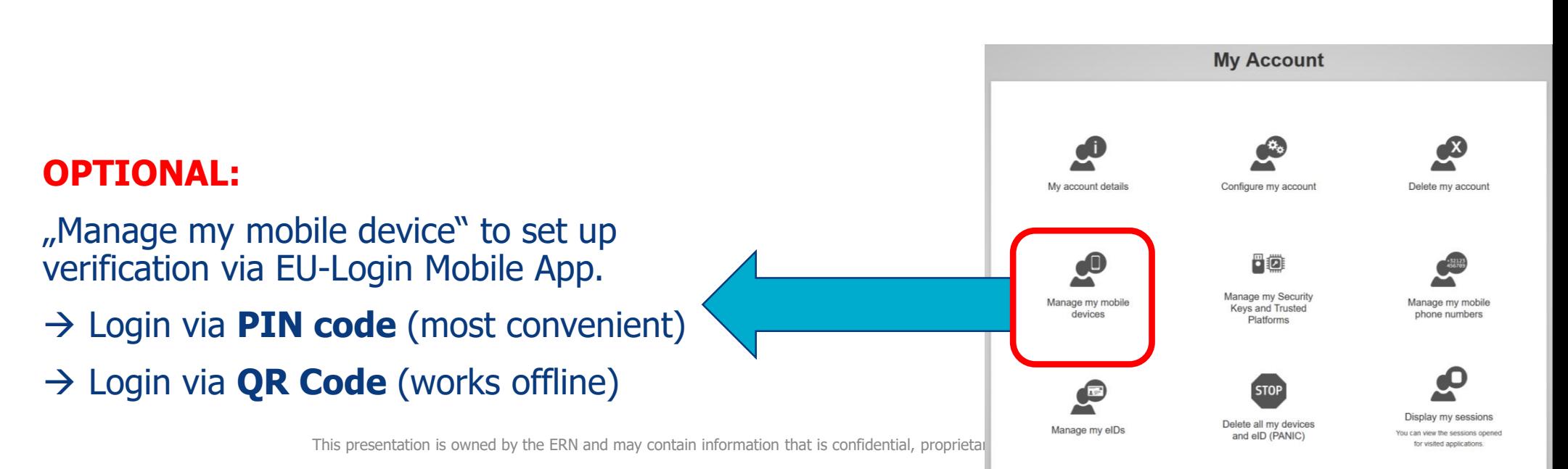

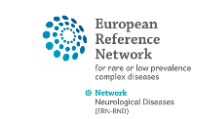

## STEP 2 – CREATE YOUR CPMS ACCOUNT

### To access the CPMS account creation:

a) Scan QR Code :

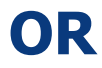

## b) Visit **cpms.ern-net.eu** & request authorisation:

### **OR**

Reference

#### Secure Login

You can Login to the CPMS ERN through the EU Login Authentication Service.

#### + Login via EU Login

#### . Video: Getting Set-Up and Logged In to CPMS

- . Only ERN members and ERN guest users can be authorised users of the CPMS.
- . To access the CPMS you need to have an EU login. To create an EU login, click here.
- . To request authorisation to use the CPMS, click here
- . To request access to the ERN Collaborative Platform (ECP) to exchange non clinical data with the other members of your ERN, click here.
- . For more information on the European Reference Networks, please visit ec.europa.eu.

c) Go here directly: <https://webgate.ec.europa.eu/saas/requestAccess/application/741/create.html>

CPMS access page

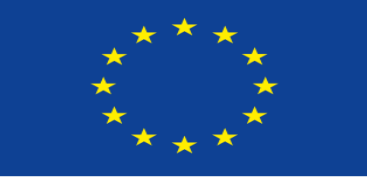

**Co-financed by the Connecting Europe Facility of the European Union** 

### 1. Select the CPMS application

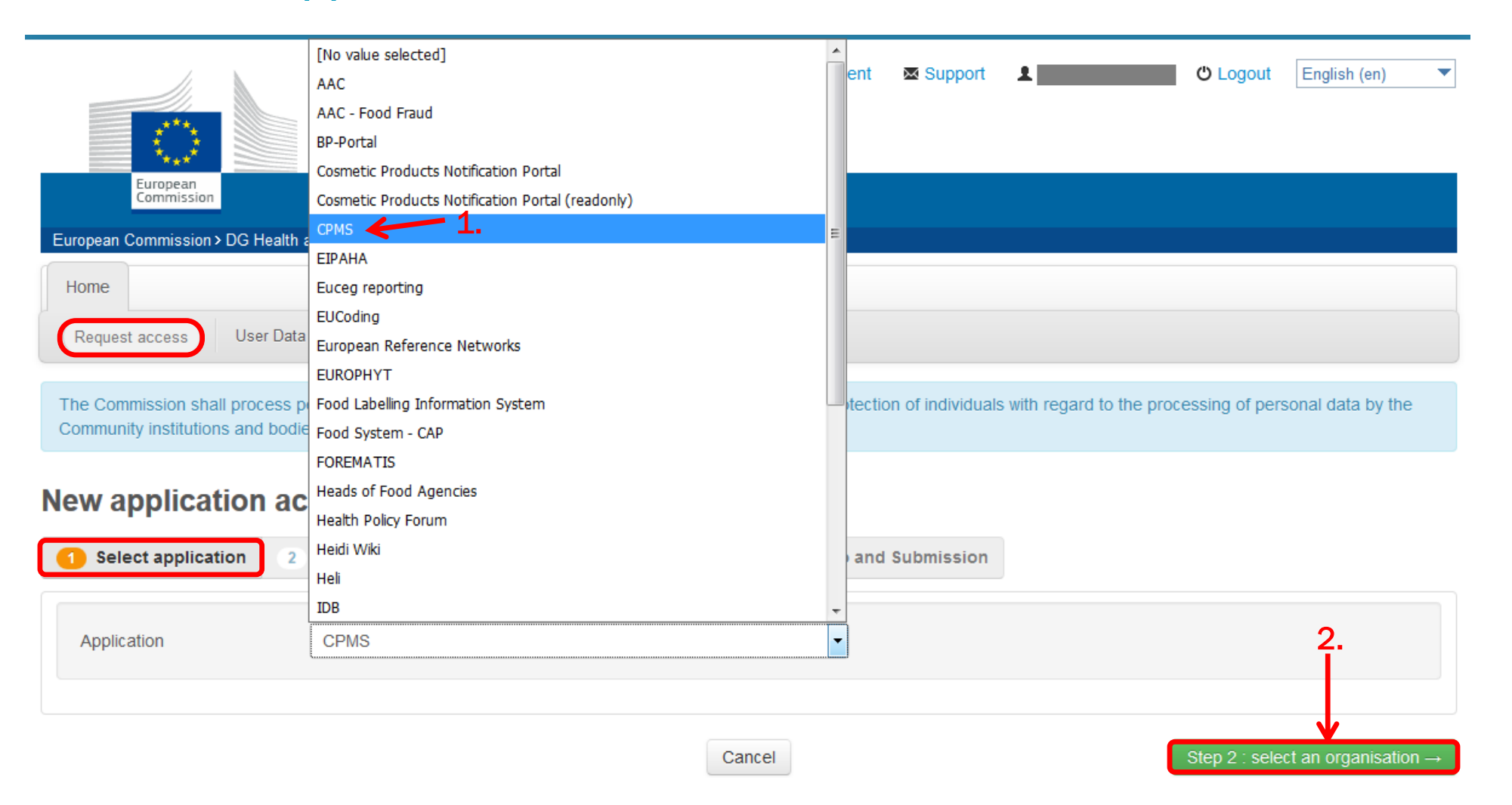

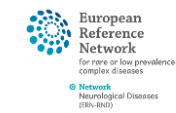

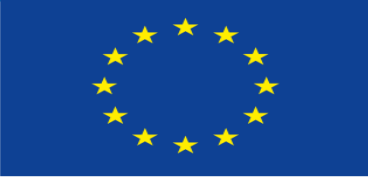

**Co-financed by the Connecting Europe** Facility of the European Union

### 2a. Select organization: ERN-RND

 $\sum_{n=1}^{\infty}$  European Reference Network for rore or low pre

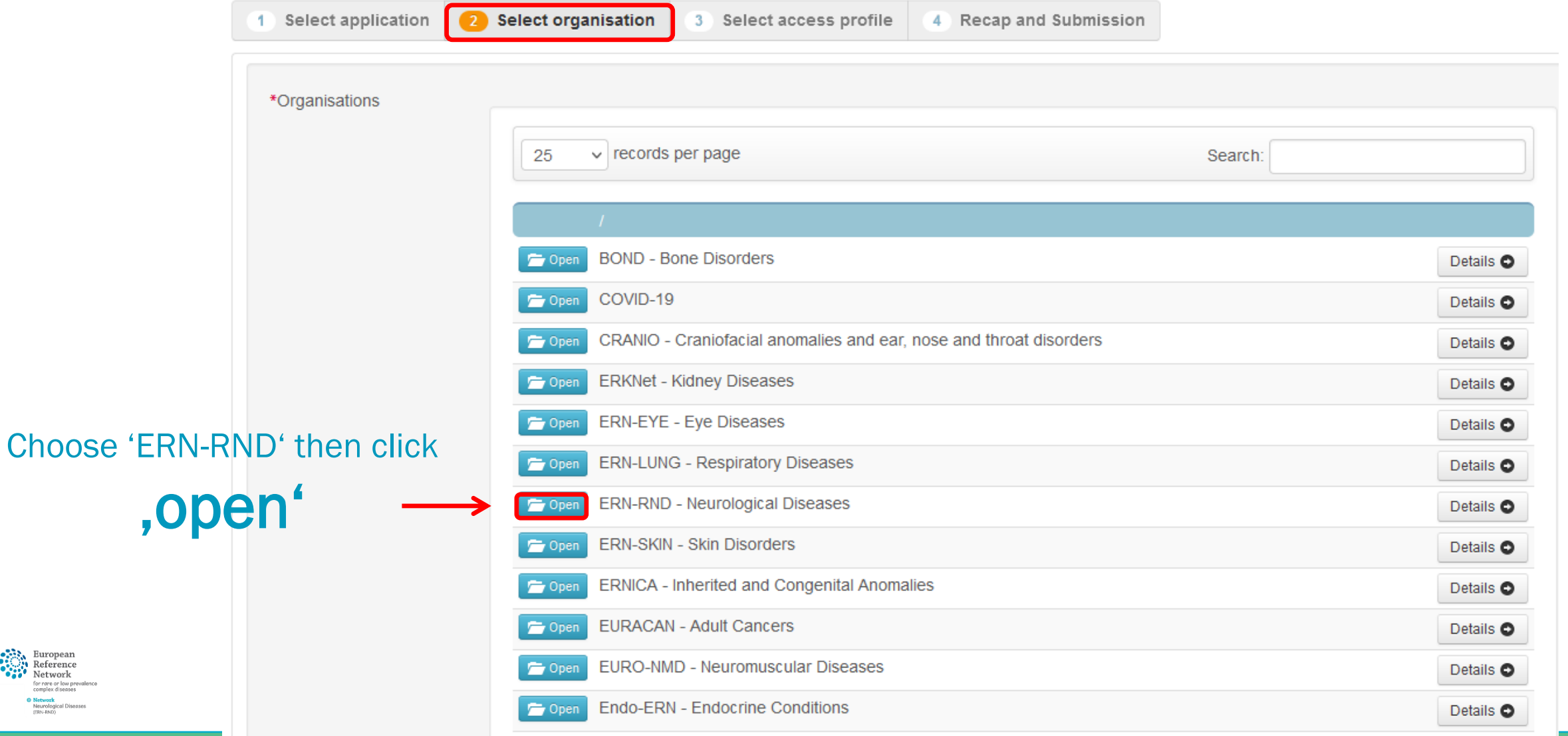

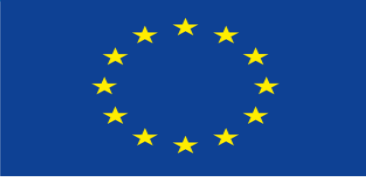

**Co-financed by the Connecting Europe Facility of the European Union** 

### 2b. Select organization: country

#### **New application access**

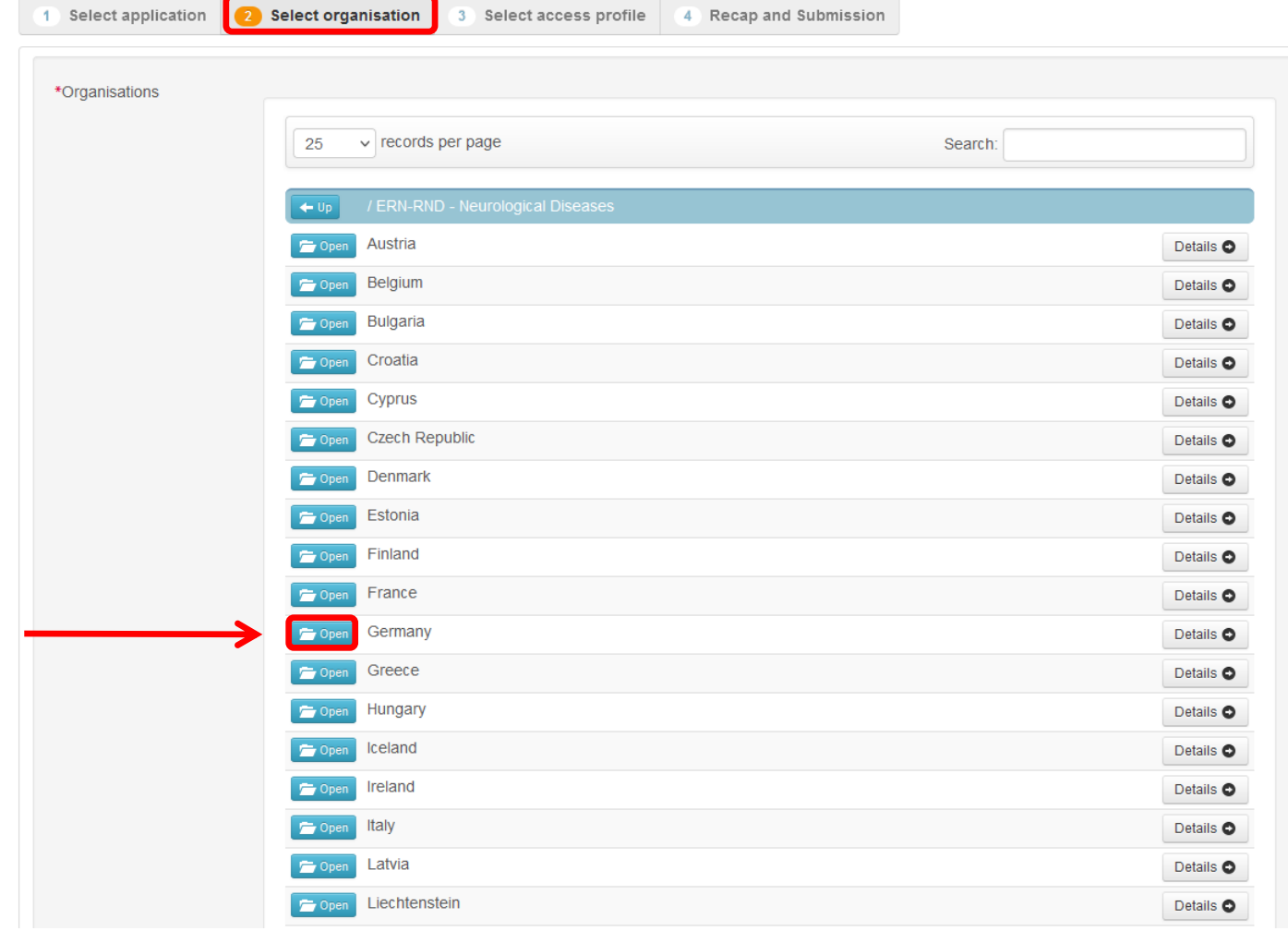

Choose *your* 'Country' then click , open<sup>'</sup>

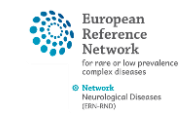

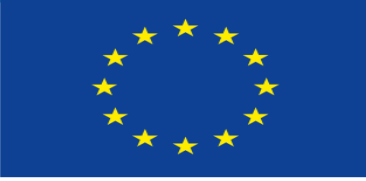

**Co-financed by the Connecting Europe Facility of the European Union** 

to step 3

### 2c. Select organization: Institution

#### **New application access**

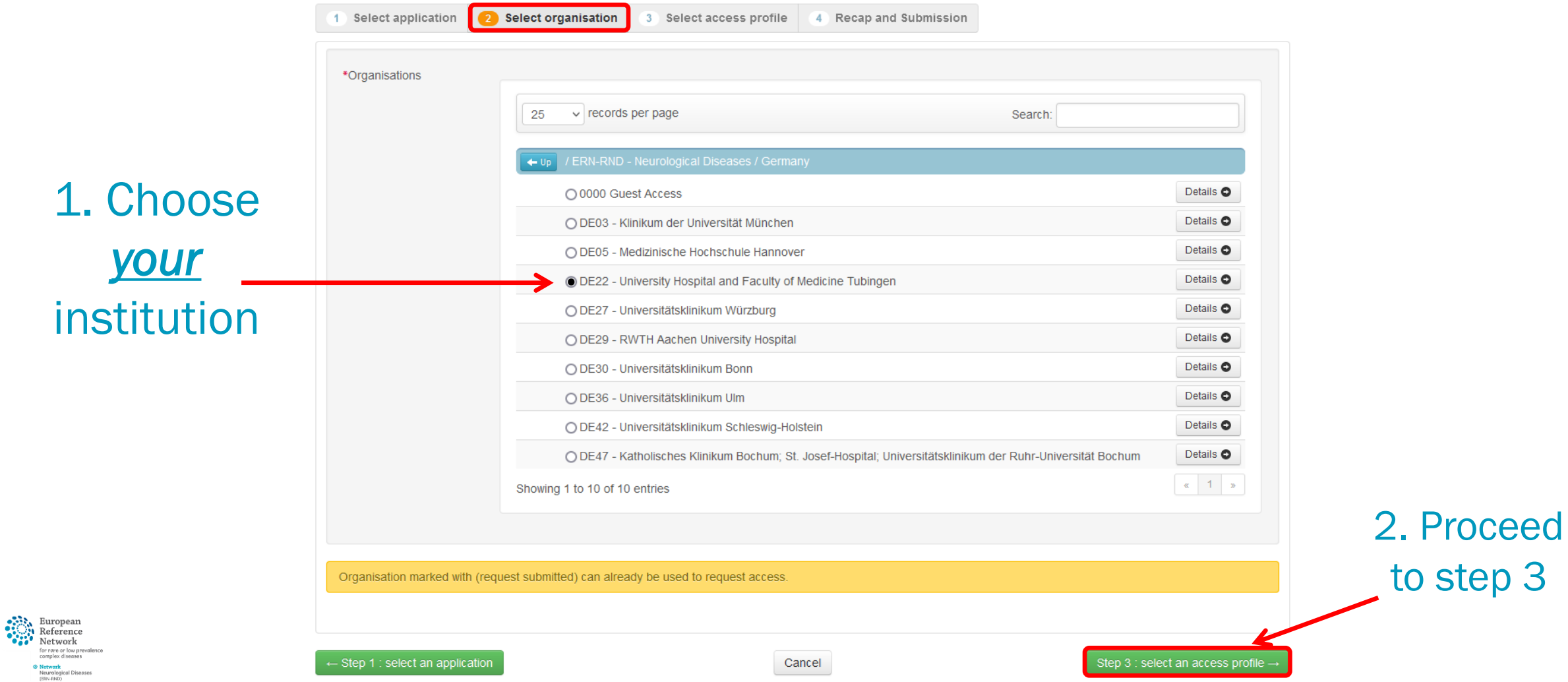

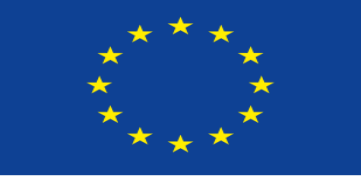

**Co-financed by the Connecting Europe Facility of the European Union** 

### 3. Select access profile

Network

#### 1 Select application 2 Select organisation 3 Select access profile 4 Recap and Submission \*Access Profile **Name Status** Description handles requests for assistance from ERN and has access to KPIs Coordinator 1. Choose handles requests for assistance on behalf of Coordinator **Dispatcher** 'HP-Healthcare healthcare professional available to participate in or lead panels  $\Box$  HP Professional' can create or consult queries or reports on the anonymised data from the ERN Researcher Step 4 : type a comment - $\leftarrow$  Step 2 : select an organisation Cancel Europear 2. Proceed to step 4 Reference

#### **New application access**

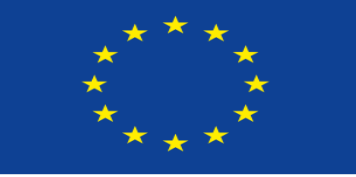

**Co-financed by the Connecting Europe** Facility of the European Union

### 2. Submit the request

### **New application access**

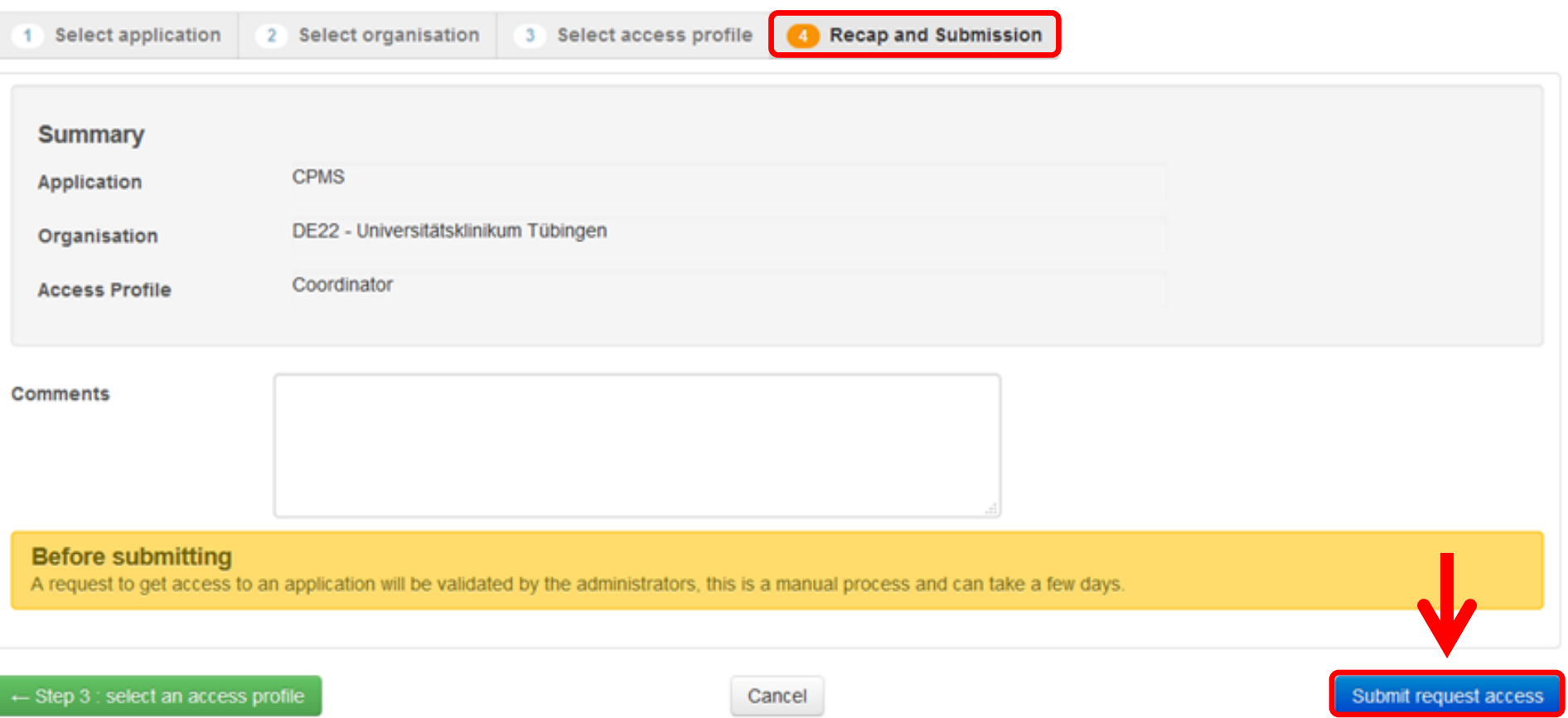

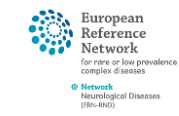

**CPMS LOGIN**

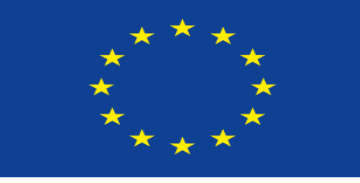

**Co-financed by the Connecting Europe Facility of the European Union** 

# **Thank you!**

### Your CPMS account will be active in  $1 - 2$  days. You can then log into CPMS here: <https://cpms.ern-net.eu/login/>

#### $R$  Reference  $\parallel$  ERN

European Reference Network

#### **Clinical Patient Management System (CPMS)**

The CPMS aims at supporting ERNs in improving the diagnosis and treatment of rare or low prevalence complex diseases across national borders of Member States in Europe.

The CPMS is a secure Software as a Service (SaaS) that enables health professionals to enroll patients using comprehensive data models. Health professionals can use the CPMS to collaborate actively and share patient within and across ERNs.

The CPMS is supported by Virtual Communication Tools and DICOM viewers to facilitate the interaction between clinicians. Reporting tools are among the functionality of the system to seamlessly empower users to generate reports of interest for administrative and clinical purposes.

The site may change as we endeavour to incorporate suggestions from our Clinical Advisors, particularly in the area of Graphics and Reporting.

#### $\mathbf{Q}$  +

#### Secure Login

You can Login to the CPMS ERN through the EU Login Authentication Service.

D Login via EU Login

- . Only authenticated users (EU Login) can access or request access to CPMS. To create an EU Login click here.
- . Only authorised users (SAAS) can access CPMS. To request authorisation to use CPMS click here.
- . To access or request access to the ERN Collaborative Platform (ECP) click here.
- . For more information about the European Reference Networks for Rare Disease, please visit ec.europa.eu.